# **ACESSO ABERTO A DADOS DE PESQUISA NO BRASIL**

Dataverse: documentação de instalação e configurações – Ubuntu 20.04

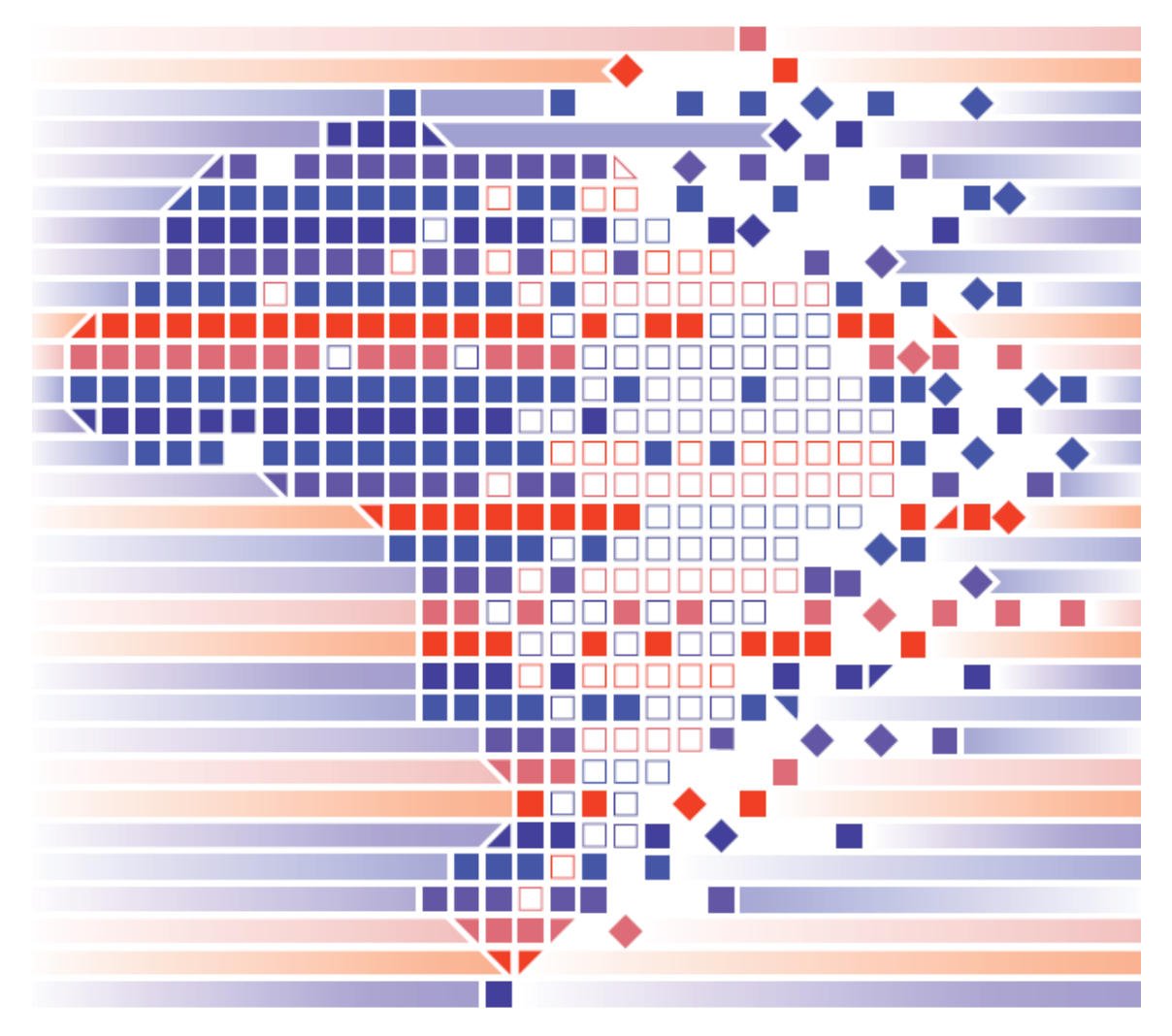

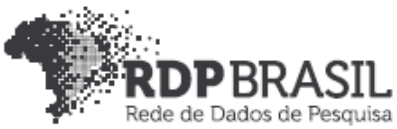

# **Controle de Versionamento:**

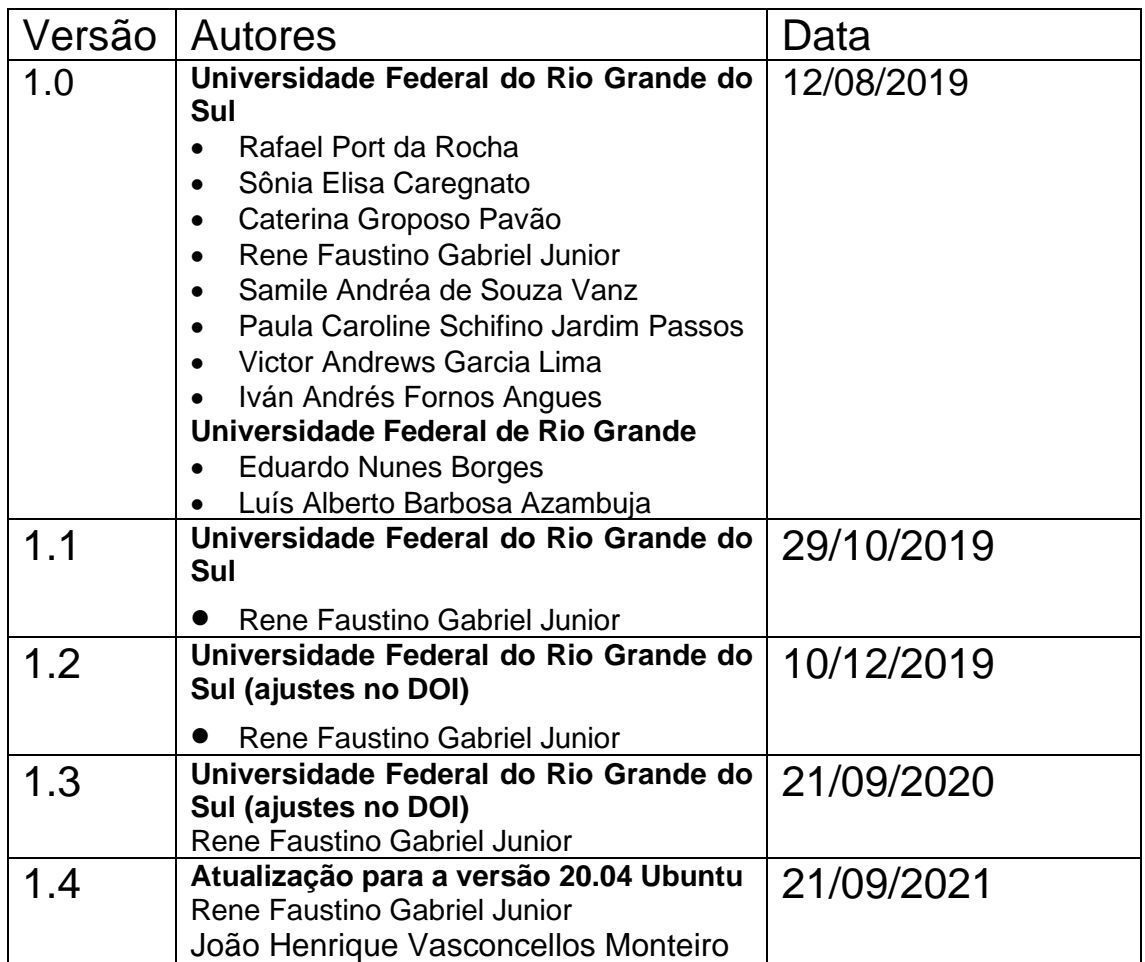

### **Coordenador**

Rafael Port da Rocha (Universidade Federal do Rio Grande do Sul)

### **Coordenadora adjunta**

Sônia Elisa Caregnato (Universidade Federal do Rio Grande do Sul)

### **Pesquisadores Universidade Federal do Rio Grande do Sul**

Caterina Groposo Pavão Paula Caroline Schifino Jardim Passos Rene Faustino Gabriel Junior Samile Andréa de Souza Vanz

Universidade Federal do Rio Grande Eduardo Nunes Borges Luís Alberto Barbosa Azambuja

### **Bolsistas**

Iván Andrés Fornos Angues Victor Andrews Garcia Lima João Henrique Vasconcellos Monteiro

### **Contato**

e-mail: dadosdepesquisa@rnp.br - site: https//dadosdepesquisa.rnp.br Rua Ramiro Barcelos, 2777 - Campus Saúde Sala: 106 - Anexo 1 - Brasil - Porto Alegre - RS - CEP 90.035-007 - Telefone: +55(51)3308.5942

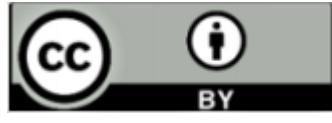

Como citar: GABRIEL JUNIOR, Rene Faustino; MONTEIRO, João Henrique Vasconcellos Monteiro; CAREGNATO, Sônia Elisa; PASSOS, Paula Caroline Schifino Jardim; PAVÃO, Caterina Groposo; BORGES, Nunes Borges; ROCHA, Rafael Port da; VANZ, Samile Andrea de Souza. Acesso aberto a dados de pesquisa no Brasil: dataverse: documentação de instalação e configuração –Ubuntu, 2021. Disponível em: https://cedap.ufrgs.br/jspui/handle/20.500.11959/1202

### **Rene Faustino Gabriel Junior João Henrique Vasconcellos Monteiro**

#### Resumo

Este relatório apresenta os resultados do projeto de pesquisa **Rede de Dados de Pesquisa Brasileira (RDP Brasil),** desenvolvido pela Universidade Federal do Rio Grande do Sul (UFRGS) em parceria com a Universidade Federal do Rio Grande (FURG), sob coordenação executiva da Rede Nacional de Ensino e Pesquisa (RNP) e do Instituto Brasileiro de Informação em Ciência e Tecnologia (IBICT). O relatório apresenta os procedimentos de instalação de uma versão do Dataverse com seus pré-requisitos em uma distribuição LTS do Linux. O relatório foi desenvolvido com base em uma Virtual Machine (VM) de dois processadores, com 8 Giga de RAM e disco rígido de 50Giga utilizando o Ubuntu 20.04 Server. São descritos todos os passos para implementação, podendo ser utilizado outra versão do Linux.

**Palavras-chave:** Dataverse. Dados abertos. Dados de pesquisa. Compartilhamento de dados. Tecnologias.

### Sumário

1 [DATAVERSE6](#page-5-0) 6 [1.2 Sobre a versão 4 do Dataverse7](#page-6-0) [1.2.1 Recomendações para instalação do Dataverse:7](#page-6-1) [1.2.2 Componentes opcionais8](#page-7-0) 8 2 [INSTALAÇÃO10](#page-9-0) 10 2.2 [Requisitos de Software10](#page-9-1) 10 10 [2.2.1.2 Unzip10](#page-9-2) [2.2.1.3 LYNX10](#page-9-3) 10 11 11 13 17 17 18 3 [INSTALAÇÃO DO DATAVERSE20](#page-19-0) 20 20 4 DATAVERSE PARA MODO HANDLE**Erro! Indicador não definido. Erro! Indicador não definido. Erro! Indicador não definido. Erro! Indicador não definido. Erro! Indicador não definido. Erro! Indicador não definido. Erro! Indicador não definido. Erro! Indicador não definido.** 21 24

#### <span id="page-5-0"></span>**1 DATAVERSE**

#### **1.1 Sobre o projeto Dataverse**

O Dataverse é um aplicativo da Web de código-fonte aberto para compartilhar, preservar, citar, explorar e analisar dados de pesquisa. Ele facilita a disponibilização de dados para outras pessoas e permite que você replique o trabalho de outras pesquisas com mais facilidade. Pesquisadores, periódicos, autores de dados, editores, distribuidores de dados e instituições afiliadas recebem crédito acadêmico e visibilidade na web.

Um repositório Dataverse é a instalação do software, que hospeda vários arquivos virtuais chamados Dataverses. Cada Dataverse contém conjuntos de dados e cada conjunto de dados contém metadados descritivos e arquivos de dados (incluindo documentação e código que acompanham os dados). Como método de organização, os Dataverses também podem conter outros Dataverses.

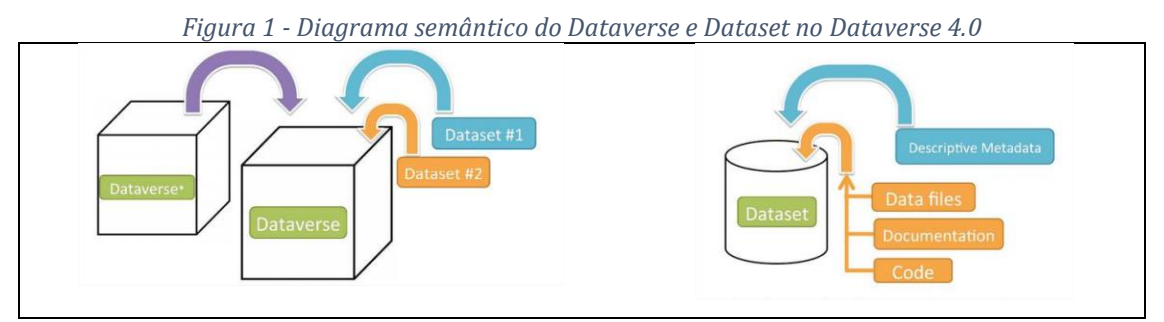

*Fonte: Quingley (2016).*

A percepção central por trás do Dataverse é automatizar grande parte do trabalho do arquivista profissional, fornecer serviços e distribuir crédito ao criador de dados. Antes do Dataverse, os pesquisadores eram forçados a escolher entre receber crédito por seus dados, controlando a distribuição, mas sem garantias de preservação a longo prazo, ou mantendo garantias de preservação a longo prazo, enviando-o para um arquivo profissional, mas sem receber muito crédito. O Dataverse quebra essa má escolha: colocamos um Dataverse (um arquivo virtual) em seu site que tem aparência, marca e URL de seu site, juntamente com uma citação acadêmica para os dados que lhe dão total crédito e visibilidade na Web. No entanto, essa página do seu site é servida por um repositório Dataverse, com apoio institucional e garantias de preservação a longo prazo.

### 1.2 Histórico

O software Dataverse está sendo desenvolvido no Instituto Harvard para Ciências Sociais Quantitativas (IQSS), juntamente com muitos colaboradores e colaboradores em todo o mundo. O Dataverse foi construído com base em na experiência do projeto anterior de Virtual Data Center (VDC), que abrangeu o período de 1999 a 2006 como uma colaboração entre o Data Center Harvard-MIT (agora parte do IQSS) e a Biblioteca da Universidade de Harvard.

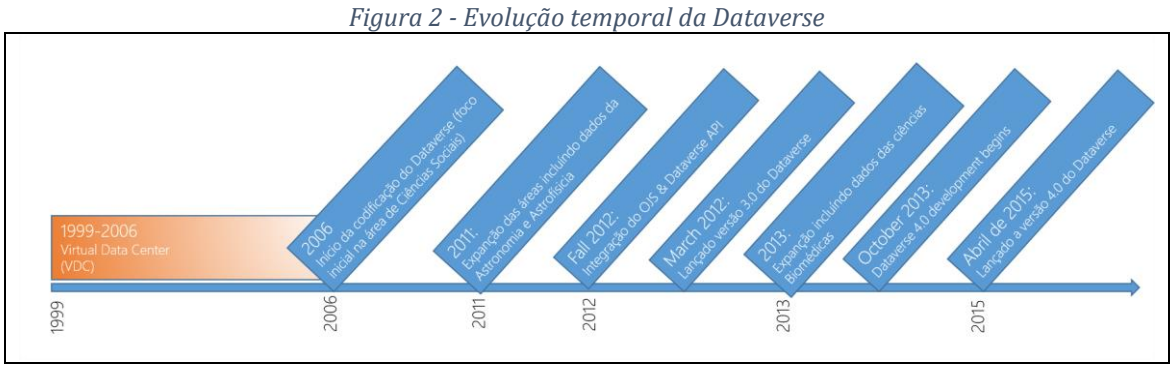

*Fonte: Adaptado pelos autores de Quingley (2016).*

### <span id="page-6-0"></span>**1.2 Sobre a versão 5 do Dataverse**

O Dataverse é um aplicativo desenvolvido em Web Java Enterprise Edition (EE) fornecido como um arquivo de WAR (arquivo da Web).

<span id="page-6-1"></span>1.2.1 RECOMENDAÇÕES PARA INSTALAÇÃO DO DATAVERSE:

- a) Linux: RHEL / CentOS é altamente recomendado, já que todo o desenvolvimento e QA acontece nesta distribuição, entretanto, este relatório foi feito em Ubuntu 18.03 server.
- b) Glassfish: um servidor de aplicativos Java EE onde o aplicativo Dataverse (arquivo war) deve ser implantado.
- c) PostgreSQL: um banco de dados relacional.
- d) Solr: um mecanismo de pesquisa. Um esquema específico do Dataverse é fornecido.
- e) Servidor SMTP: para enviar e-mails de redefinições de senha e outras notificações.

f) Serviço de identificador persistente: Suporte DOI e ou Handle para o uso em produção, sendo necessário uma autoridade DOI ou Handle.net registrada.

### <span id="page-7-0"></span>1.2.2 COMPONENTES OPCIONAIS

Existem vários componentes opcionais que você pode escolher instalar ou configurar, incluindo:

- a) R, Apache, Zelig e TwoRavens: Tabular Data Exploration.
- b) Integração com Dropbox.
- c) Apache: um servidor web que pode "inverter proxy" em aplicações Glassfish e reescrever o tráfego HTTP.
- d) Shibboleth: um sistema de autenticação descrito no Shibboleth . seu uso com o Dataverse requer o Apache.
- e) OAuth2: um sistema de autenticação descrito no login do OAuth: ORCID, GitHub, Google .
- f) Geoconnect: um sistema que permite aos usuários criar mapas a partir de arquivos geoespaciais, descritos no Geoconnect.

### **1.2 Formatos de Citação**

**Autor(es), Ano da publicação, Título do Dataset, Nome do repositório ou arquivo, versão, Identificador Global persistente**

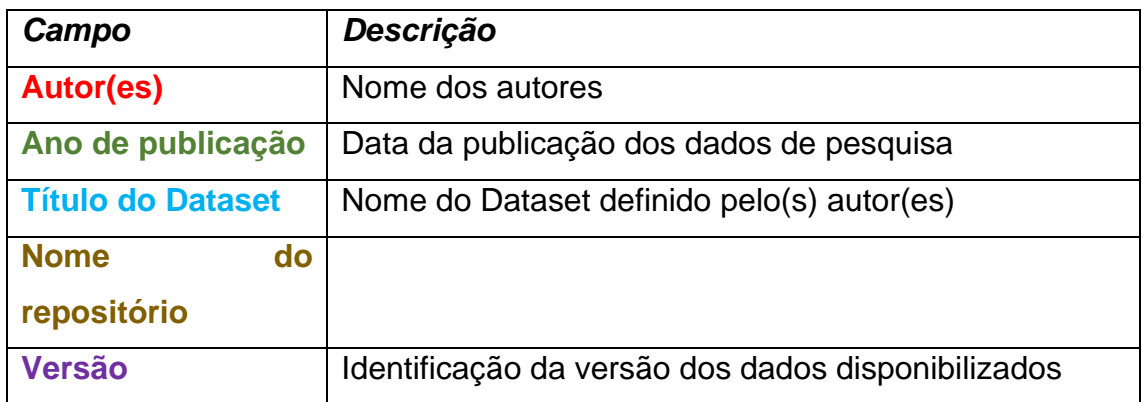

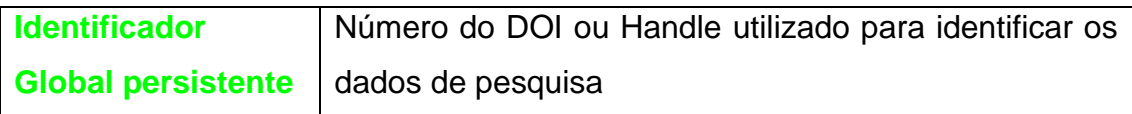

### <span id="page-9-0"></span>**2 INSTALAÇÃO**

### **2.1 Requisitos de Hardware**

Uma instalação básica do Dataverse é executada corretamente em hardware modesto, com recomendações mínimas de uma única máquina virtual com dois processadores de 2,8 GHz, 8 GB de RAM e 50 GB de disco.

### <span id="page-9-1"></span>**2.2 Requisitos de Software**

2.2.1 PRÉ-REQUISITOS DE SOFTWARE PARA INSTALAÇÃO

2.2.1.1 LINUX

O Dataverse funciona em várias distribuições do Linux, a recomendação do desenvolvedor é para utilizar o RHEL / CentOS 7, entretanto os testes realizados no Laboratório no Centro de Documentação e Acervo Digital da Pesquisa (CEDAP) da Universidade Federal do Rio Grande do Sul (UFRGS) foi realizado no Ubuntu 18.04 Server, configurado para dois núcleos, 4 Giga de RAM e 100 Giga de disco, máquina virtualizada no VirtualBox.

Para instalação dos pacotes utilize o Super Usuário (su)

```
# sudo su
# sudo apt update # atualiza pacotes
```
### <span id="page-9-2"></span>2.2.1.2 UNZIP

Desc

*# apt-get install zip*

### <span id="page-9-3"></span>2.2.1.3 LYNX

Instalação de um browser texto para testar os recursos instalados

*# apt-get install lynx*

#### 2.2.1.4 JAVA

O Dataverse requer o Java 11

Conectado como administrador, conta do su, instale a versão 11 do Java, observe que tem de ser a versão JDK.

*# apt-get install openjdk-11-jdk*

Verifique a versão sendo utilizada e, caso esta não corresponda ao Java 11, pode-se defini-lo como versão default.

*# java --version # update-alternatives --config java*

#### 2.2.1.5 DATAVERSE (DOWNLOAD)

Alguns componentes e arquivos do Dataverse são necessário para instalação dos pré-requisitos. Baixe a versão do dvinstall.zip em uma pasta.

Diretório da versão para instalação do Dataverse /home/dataverse

Baixe o dvinstall.zip e o v5.6.tar.gz preferencialmente no diretório /home/dataverse e descompacte os arquivos

Identifique a última versão no link

<https://github.com/IQSS/dataverse/releases/>

```
# useradd -m dataverse
# cd /home/dataverse
# wget 
     https://github.com/IQSS/dataverse/releases/download/v5.6/dvinstall.zi
     p
# wget https://github.com/IQSS/dataverse/archive/v5.6.tar.gz
```
#### Descompactando os arquivos

```
# unzip dvinstall.zip
# rm dvinstall.zip
# tar -vzxf v5.6.tar.gz
# rm v5.6.tar.gz
```
#### 2.2.1.6 PAYARA

Criar um usuário para o Payara

```
useradd -m payara
```
*O parâmetro –m faz com que o sistema crie um diretório payara na pasta /home/*

Baixando a versão 5 do Payara na pasta /home/payara

```
# su payara #é possível que seja necessário definir uma senha para o usuário 
     através do comando sudo passwd payara
# cd /home/payara
# wget https://s3-eu-west-
     1.amazonaws.com/payara.fish/Payara+Downloads/5.2021.5/payara-
     5.2021.5.zip
# unzip payara-5.2021.5.zip
# exit
# cd /home/payara
# mv payara5 /usr/local
# chown -R root:root /usr/local/payara5
# chown payara /usr/local/payara5/glassfish/lib
# chown -R payara:payara /usr/local/payara5/glassfish/domains/domain1
```
Edite o arquivo domain.xml e verifique se a linha contem -server e não client em **<jvm-options>-server</jvm-options>**

*# nano /usr/local/payara5/glassfish/domains/domain1/config/domain.xml*

Ativando o Payara

*# /usr/local/payara5/glassfish/bin/asadmin start-domain*

*Waiting for domain1 to start ...... Successfully started the domain : domain1 domain Location: /usr/local/glassfish4/glassfish/domains/domain1 Log File: /usr/local/ payara5/glassfish/domains/domain1/logs/server.log Admin Port: 4848*

*Command start-domain executed successfully.*

*# /usr/local/payara5/bin/asadmin osgi lb | grep 'Weld OSGi Bundle'*

#### Para testar o Payara

*# lynx http://localhost:8080*

Para criar um comando de reinicialização do GlassFish, crie um arquivo através do seguinte comando

*# pico /home/payara/restart*

**RDP Brasil – v.0.2** 12

...

#### Insira o seguinte no arquivo

```
/usr/local/payara5/glassfish/bin/asadmin stop-domain
/usr/local/payara5/glassfish/bin/asadmin start-domain
```
E dê permissão ao arquivo através do comando

```
#chmod 777 /home/payara/restart
```
#### 2.2.1.7 POSTGTESQL

Para instalar o PostgreSQL em sua versão 13, realize a seguinte operação:

```
# sudo sh -c 'echo "deb http://apt.postgresql.org/pub/repos/apt 
     (lsb_release -cs)-pgdg main" > /etc/apt/sources.list.d/pgdg.list'
# wget --quiet -O - https://www.postgresql.org/media/keys/ACCC4CF8.asc | 
    sudo apt-key add -
# sudo apt-get update
# sudo apt-get -y install postgresql-13
```
Depois de instalado, altere as permissões de acesso no arquivo: postgresql.conf

*# nano /etc/postgresql/13/main/postgresql.conf*

Alterando a linha:

```
#listen_addresses = 'localhost' 
    para 
listen_addresses = '*' #libera para todas as conexões ou
```
Altere o *port* logo abaixo do listen\_addresses para **5432**

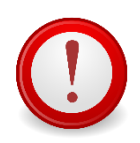

Importante checar a porta que o Dataverse irá utilizar. O padrão é a 5432, porém pode-se alterar.

Para permitir acesso, altere também o arquivo pg\_hba.conf

*nano /etc/postgresql/13/main/pg\_hba.conf*

Comente todas as linhas, com exceção das seguintes, que devem ser alteradas para a seguinte forma:

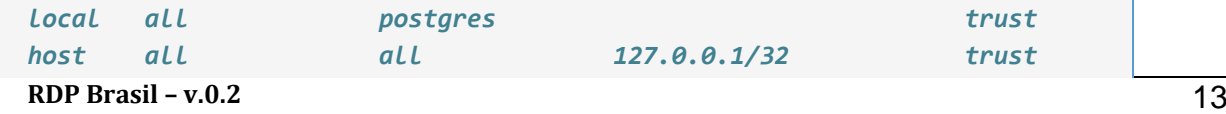

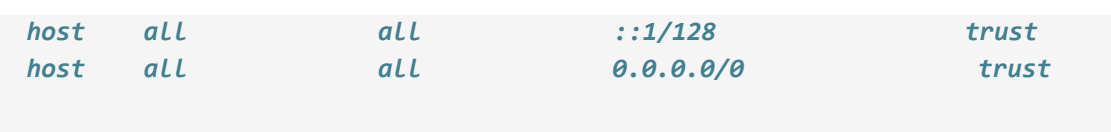

Para liberar o acesso remoto basta criar uma nova regra seguindo o seguinte padrão:

host all all 0.0.0.0/0 trust

Por fim, reiniciar o PostgreSQL com o seguinte comando e verificar o status dele:

```
# service postgresql restart
# service postgresql status
```
….

Tente fazer uma conexão com o seguinte comando:

```
# /usr/bin/psql -h 127.0.0.1 -p 5432 -U postgres -d postgres -c 'SELECT * 
    FROM pg_roles'
```
Se tudo estiver configurado corretamente, o sistema irá mostrar a tabela de regras de usuários.

#### 2.2.1.8 SOLR

Você não deve executar o Solr como root. Crie um usuário chamado **solr** e insira uma senha.

```
# useradd -m solr
# passwd solr
```
Crie uma pasta para instalação do SLOR com o usuário solr, e atribua os privilégios do grupo para esse usuário (chown)

```
# mkdir /usr/local/solr
# chown solr:solr /usr/local/solr
```
Torne-se o solr usuário e, em seguida, baixe e configure o Solr:

```
# cd /usr/local/solr
# su solr
# wget https://archive.apache.org/dist/lucene/solr/8.8.1/solr-8.8.1.tgz
# tar xvzf solr-8.8.1.tgz
# cd solr-8.8.1
# CP -R SERVER/SOLR/CONFIGSETS/_DEFAULT SERVER/SOLR/COLLECTION1
```
Utilizando o arquivo "dvinstall.zip" baixado na etapa de pré-requisitos. Extraia ele em /home/datavers/dvinstall se ainda não o tiver feito. Então copie os arquivos nos seguintes diretórios.

```
cp /home/dataverse/dvinstall/schema.xml /usr/local/solr/solr-
     8.8.1/server/solr/collection1/conf
cp /home/dataverse/dvinstall/solrconfig.xml /usr/local/solr/solr-
     8.8.1/server/solr/collection1/conf
```
Configurando o arquivo jetty.xml do SolR

*nano /usr/local/solr/solr-8.8.1/server/etc/jetty.xml* 

Deve-se alterar a linha:

```
<Set name="requestHeaderSize"><Property 
     name="solr.jetty.request.header.size" default="8192" /></Set>
para
<Set name="requestHeaderSize"><Property 
     name="solr.jetty.request.header.size" default="102400" /></Set>
```
O Solr vai avisar sobre precisar aumentar o número de descritores de arquivos e processos máximos em um ambiente de produção, mas ainda vai rodar com os padrões. O dataverse já aumenta esses padrões para os níveis recomendados ao adicionar a linha *ulimit -n 65000* no script de inicialização, mas para maior eficiência, coloque o seguinte no arquivo /etc/security/limits.conf:

*nano /etc/security/limits.conf*

Insira os parâmetros antes do fim do arquivo:

```
#@student –maxlogins 4
solr soft nproc 65000
```
**RDP Brasil – v.0.2** 15

*solr hard nproc 65000 solr soft nofile 65000 solr hard nofile 65000 root soft nproc 65000 root hard nproc 65000 root soft nofile 65000 root hard nofile 65000 # End of file*

Para ativar o solr, deve-se trocar de usuário root para solr

```
# su solr
# cd /usr/local/solr/solr-7.3.0
# bin/solr start
# bin/solr create_core -c collection1 -d server/solr/collection1/conf/
…
# exit
```
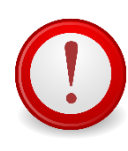

Para que o solr seja inicializado cada vez que o servidor for reiniciado, é preciso criar um serviço dentro do Linux. Veja também o diretório de instalação do solr (ex: /usr/local/solr/solr-8.8.1)

```
Como administrador, copie o conteúdo abaixo em um arquivo dentro da pasta /etc/init.d
#!/bin/sh
# Starts, stops, and restarts Apache Solr.
#
# chkconfig: 35 92 08
# description: Starts and stops Apache Solr
SOLR_DIR="/usr/local/solr/solr-8.8.1"
SOLR_COMMAND="bin/solr"
SOLR_ARGS="-m 1g"
SOLR_USER=solr
case $1 in
    start)
        echo "Starting Solr"
        # Increase file descriptor limit:
        ulimit -n 65000
        cd $SOLR_DIR
        sudo -u $SOLR USER $SOLR COMMAND start $SOLR ARGS
         ;;
     stop)
        echo "Stopping Solr"
         cd $SOLR_DIR
        sudo -u $SOLR USER $SOLR COMMAND stop $SOLR ARGS
         ;;
     restart)
        $0 stop
        sleep 1
        $0 start
         ;;
     *)
```
**RDP Brasil – v.0.2** 16

```
 echo "Usage: $0 {start|stop|restart}" >&2
         exit 1
         ;;
esac
```

```
# sudo su
# cd /etc/init.d/
# nano solr
# chmod 755 solr
```
Para testar no navegador digite:

*# lynx http://localhost:8080/solr*

### REINDEXAR

curl <http://localhost:8080/api/admin/index/clear> curl http://localhost:8080/api/admin/index

### 2.2.1.9 INSTALANDO JQ

O "jq" é uma ferramenta de linha de comando para analisar a saída JSON usada pelo script de instalação do Dataverse. https://stedolan.github.io/jq explica várias maneiras de instalá-lo, mas um método relativamente simples é descrito abaixo. Por favor, note que você deve baixar a versão de 64 ou 32 bits com base em sua arquitetura. No exemplo abaixo, a versão de 64 bits está instalada. Confirmamos que é executável e em nosso \$PATH verificando a versão (1.4 ou superior deve estar bem):

```
# apt-get install jq
# jq --version
 jq-1.4
```
#### 2.1.1.10 IMAGEMAGICK

O ImageMagick® é utilizado para criar, editar, compor ou converter imagens de bitmap. Ele pode ler e gravar imagens em vários formatos (mais de 200), incluindo PNG, JPEG, GIF, HEIC, TIFF, DPX , EXR , WebP, Postscript,

PDF e SVG. Use o ImageMagick para redimensionar, inverter, espelhar, girar, distorcer, distorcer e transformar imagens, ajustar cores de imagem, aplicar vários efeitos especiais ou desenhar texto, linhas, polígonos, elipses e curvas de Bézier.

O ImageMagick é um software gratuito fornecido como uma distribuição binária pronta para ser executada ou como código-fonte que você pode usar, copiar, modificar e distribuir tanto em aplicativos abertos quanto proprietários. Ele é distribuído sob uma licença derivada do Apache 2.0 .

```
# apt-get install imagemagick
```
### 2.2.1.11 PROJETO R

#### Acessar o R

Instale-os seguindo os procedimentos normais de instalação do pacote R. Por exemplo, com os seguintes comandos R:

```
# sudo apt update
# sudo apt install r-base
# sudo apt install r-base-dev
```
Para iniciar o R:

```
# sudo -i R
```
#### Com o R iniciado, instale as bibliotecas

```
install.packages("R2HTML", repos="https://cloud.r-project.org/", 
     lib="/usr/lib/R/library" )
install.packages("rjson", repos="https://cloud.r-project.org/", 
     lib="/usr/lib/R/library" )
install.packages("DescTools", repos="https://cloud.r-project.org/", 
     lib="/usr/lib/R/library" )
install.packages("Rserve", repos="https://cloud.r-project.org/", 
     lib="/usr/lib/R/library" )
install.packages("haven", repos="https://cloud.r-project.org/", 
     lib="/usr/lib/R/library" )
```
### 2.2.1.12 APACHE PROXY

O Apache proxy permite um redirecionamento da porta 8080 para 80 e ou para a porta 443.

```
apt-get install apache2
sudo a2enmod proxy
sudo a2enmod proxy_http
sudo a2enmod proxy_balancer
sudo a2enmod lbmethod_byrequests
```
### Editar o arquivo 000-default.conf

```
sudo nano /etc/apache2/sites-available/000-default.conf
```
### Editar o conteúdo para:

```
<VirtualHost *:80>
   ProxyPreserveHost On
   ProxyPass / http://127.0.0.1:8080/
   ProxyPassReverse / http://127.0.0.1:8080/
</VirtualHost>
```
### Reiniciar o serviço do apache:

*# service apache2 restart*

### 2.2.1.13 CURL

```
# apt-get install curl
```
### <span id="page-19-0"></span>**3 INSTALAÇÃO DO DATAVERSE**

### **3.1 Instalando o Dataverse**

Na pasta que foi extraída de dvinstall.zip nos pré-requisitos e rode o script de instalação

```
# cd /home/dataverse/dvinstall/
# ./install
```
O script vai pedir algumas configurações. Eis os valores padrões de cada opção

- Internet Address of your host: **localhost**
- User Glassfish: glassfish
- Glassfish Directory: **/usr/local/glassfish4**
- Administrator email address for this Dataverse: **(e-mail válido)**
- SMTP (mail) server to relay notification messages: **Insira um SMTP válido (próprio ou externo)**
- Postgres Server Address: **[127.0.0.1]**
- Postgres Server Port: **5432**
- Postgres ADMIN password: **(senha do postgres)**
- Name of the Postgres Database: **dvndb**
- Name of the Postgres User: **dvnapp**
- Postgres user password: **(senha do usuario postgres)**
- Remote Solr indexing service: **LOCAL**
- Rserve Server: **localhost**
- Rserve Server Port: **6311**
- Rserve User Name: **rserve**
- Rserve User Password: **rserve**
- Administration Email address for the installation;

#### **3.2 Ativando o R Server no Dataverse**

```
# cd /home/dataverse/dataverse-4.1x/scripts/r/rserve/
# ./rserve-setup.sh
```
### **5 USANDO O DATAVERSE**

Para acessar o Dataverse, utilize o endereço **http://<número do ip do servidor>/**

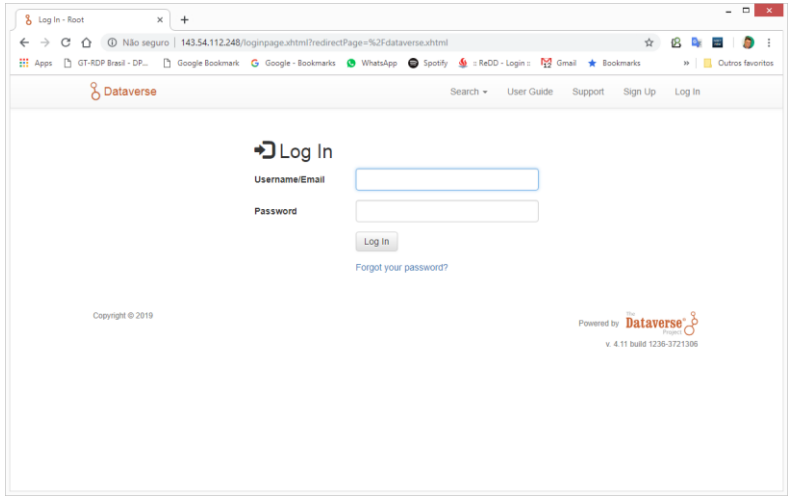

Se não foram alterados na instalação, os valores padrões de acesso são:

- username: **dataverseAdmin**
- password: **admin**

No primeiro acesso será necessário alterar a senha do superusuário

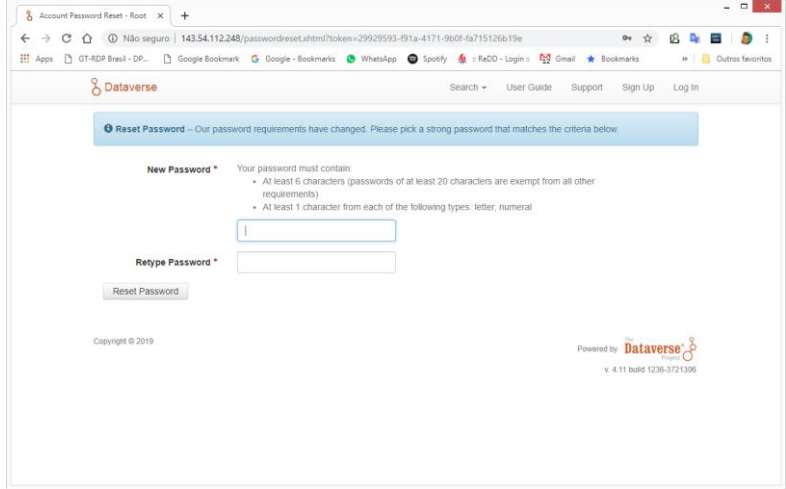

### Tela principal do Dataverse

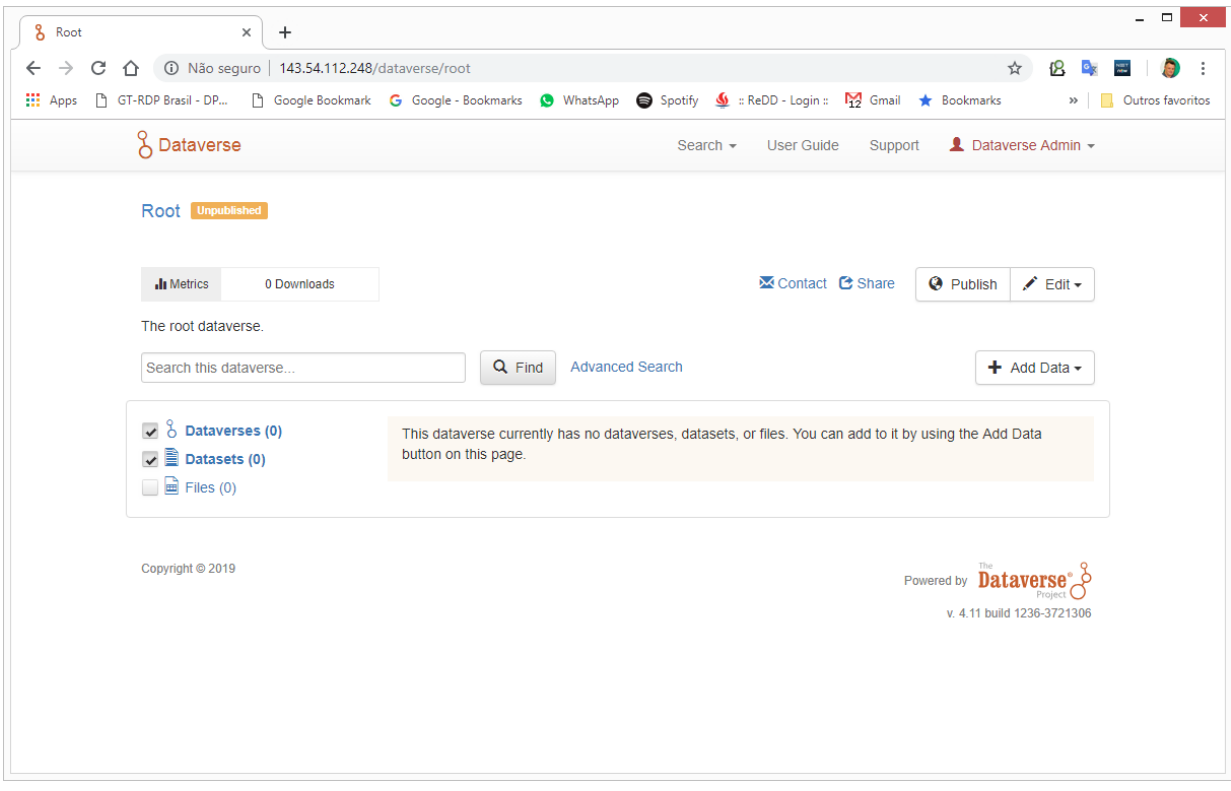

#### **6 TERMO DE USO**

## **: A[PPLICATION](http://guides.dataverse.org/en/latest/installation/config.html?highlight=prefix%20handle#id139)TERMSOFUSE**

Faça o upload de um arquivo HTML no idioma padrão que contenha os Termos de Uso para ser exibido na inscrição. As tags HTML suportadas estão listadas na seção [Conjunto de](http://guides.dataverse.org/en/latest/user/dataset-management.html)  [dados + Gerenciamento de arquivos](http://guides.dataverse.org/en/latest/user/dataset-management.html) do Guia do usuário.

curl -X PUT d@/tmp/apptou.html http://localhost:8080/api/admin/settings/:ApplicationTermsOfUs e

Para fazer upload de um arquivo de Termos de uso específico do idioma,

```
curl -X PUT -
d@/tmp/apptou_fr.html http://localhost:8080/api/admin/settings/:ApplicationTermsO
fUse/lang/fr
```
Para excluir a opção específica do idioma,

 $\text{curl}$  -X DELETE http://localhost:8080/api/admin/settings/:ApplicationTermsOfUse/lang/fr

Infelizmente, na maioria dos casos, o arquivo de texto provavelmente será muito grande para carregar (> 1024 caracteres) devido a um erro. Uma solução alternativa foi publicada em <https://github.com/IQSS/dataverse/issues/2669>

## **: A[PPLICATION](http://guides.dataverse.org/en/latest/installation/config.html?highlight=prefix%20handle#id140)PRIVACYPOLICYURL**

Especifique um URL em que os usuários possam ler sua Política de Privacidade, vinculada na parte inferior da página.

curl -X PUT -d https://dataverse.org/best-practices/harvard-dataverse-privacypolicy http://localhost:8080/api/admin/settings/:ApplicationPrivacyPolicyUrl

# **: APIT[ERMS](http://guides.dataverse.org/en/latest/installation/config.html?highlight=prefix%20handle#id141)OFUSE**

Especifique um URL no qual os usuários possam ler seus Termos de Uso da API. Os usuários da API podem recuperar esse URL do documento de serviço SWORD ou da seção "info" da documentação da [API nativa](http://guides.dataverse.org/en/latest/api/native-api.html) .

```
curl -X PUT -d https://dataverse.org/best-practices/harvard-api-
tou http://localhost:8080/api/admin/settings/:ApiTermsOfUse
```
[http://guides.dataverse.org/en/latest/installation/config.html?highlight=prefix%20handle](http://guides.dataverse.org/en/latest/installation/config.html?highlight=prefix%20handle#identifiergenerationstyle) [#identifiergenerationstyle](http://guides.dataverse.org/en/latest/installation/config.html?highlight=prefix%20handle#identifiergenerationstyle)

### **REFERÊNCIAS**

QUIGLEY, Elizabeth. The Dataverse Project. Disponível em: [http://dataverse.org/files/dataverseorg/files/introduction\\_to\\_dataverse.pdf?m=1](http://dataverse.org/files/dataverseorg/files/introduction_to_dataverse.pdf?m=1447352697) [447352697.](http://dataverse.org/files/dataverseorg/files/introduction_to_dataverse.pdf?m=1447352697) Acesso em 12/fev./2019.

KING, Gary. An Introduction to the Dataverse Network as an Infrastructure for Data Sharing. *Sociological Methods and Research*, n.36, p. 173–199, 2007.